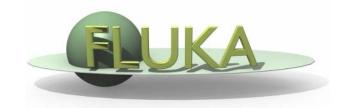

# FLUKA Manual and Basic input

Beginners' FLUKA Course

## The FLUKA Manual

in continuous development, just as the program more a User Guide than a Reference Manual (only a short summary about physics)

#### FM.pdf

update of the published CERN yellow report

Table of Contents, cross-references and citations are active links
analytical index at the end

#### **ASCII**

fluka2008.manual (figures obviously missing)
a practical interface (with summary and search) is available inside
FLAIR or alone (/usr/local/bin/fm installed with FLAIR)
an equivalent HTML version is available on the FLUKA website

## The FLUKA Manual

- 0 What is FLUKA?
- 1 A quick look at FLUKA's physics, structure and capabilities
- 2 A FLUKA beginner's guide
- 3 Installation
- 4 FLUKA modules (Fortran files)
- 5 Particle and material codes
- 6 General features of FLUKA input
- 7 Description of FLUKA input options
  - --- FLUKA input options (detailed) ---
- 8 Combinatorial Geometry
- 9 Output
- 10 Low-energy neutrons in FLUKA
- 11 Collision tape
- 12 Generating and propagating optical photons
- 13 User routines
- 14 Use of RAY pseudoparticles
- 15 Examples on the material/compound definitions
- 16 History of FLUKA
- 17 References

## The FLUKA input file

Command:

One keyword, 6 floating point numbers, one keyword

Example:

```
.+....1....+....2....+....3....+....4....+....5....+....6....+....7....+...
              1.E + 04
                            0.0
                                      0.0
                                                 0.0
                                                           0.0
                                                                      0.0PROTON
BEAM
                                             X-width
                                                       Y-width
                                                                   weight particle
*keyword
            momentum mom.spread
                                  diverg.
                                                                  WHAT(6)
             WHAT(1)
                       WHAT(2)
                                  WHAT(3)
                                             WHAT (4)
                                                       WHAT(5)
                                                                             SDUM
```

- We refer to <u>commands</u> also as: <u>cards</u>, <u>options</u>, <u>directives</u>, <u>definitions</u>
- Command keywords must be in uppercase, fixed or free format
- Some commands require more than one "card"
- Some commands might be followed by one or more lines of text
- Generally, with few exceptions, the order of commands is irrelevant
- Most commands can be issued several times and each next commands adds information or overrides (in total or in part) the previous ones
- A line with a \* character in column 1 is treated as a comment
- Text after an exclamation mark (!) is ignored
- Nearly always there are default values for WHAT() values!
- Now most of the difficulties in building of the input file are managed by the FLAIR graphical interface

## Fixed vs free format - 1

#### Fixed format:

- The 'traditional" FLUKA format is (A8, 2X, 6E10.0, A8)
- All WHAT fields are in floating point format, <u>even if they are representing</u> <u>integers</u>

#### They <u>must</u> always be written with the decimal point

- If a number is in exponential notation, e.g. 1.234E+5, it must be aligned to the right of its field
- The double precision format, e.g. 1.234D+5, is allowed
- Numerical fields, if left blank, are read as 0.0. In most cases (not all!) such values are ignored and the corresponding default values are assumed.
- Blank lines are allowed
- All the worries about alignement are now managed by the FLAIR graphical interface

## Fixed vs free format - 2

#### Free format:

- Free format can be made available using option FREE (without any parameter) or, better, option GLOBAL. The latter provides free format also for the geometry input.
- Fixed format input can be resumed issuing a FIXED card at any moment
- In free format input, the different fields are separated by blanks and/or separators (usually commas). <u>All fields must be present</u> or at least represented by two successive separators
- Character fields (command name, SDUM) must be input without quotes

```
Example: BEAM 1.E+04, , , , , PROTON
```

Temporarily switching to FREE format is particularly helpful when more than 10 digits are required for precision reasons !!!

## Names instead of numbers

- The recent FLUKA versions allow to use keywords (names)
   8 characters maximum length instead of numbers inside
   FLUKA commands
- Examples later (for instance materials, or geometrical region, can be inserted using their name instead of numbers)
- This helps user, and is again managed by the FLAIR graphical interface

# Settings

### **General definitions:**

Beam definition
Material and compound definition
Random number initialization
Start/Stop of simulation

### **Physics settings**

Defaults
Transport thresholds
Physical processes
Low energy neutrons
Induced radioactivity

## **Output settings**

Scoring: choice of estimators definition of scoring parameters

# **General Definitions**

## Beam definition - 1

Input card: BEAM

defines several beam characteristics:

type of particle, energy, divergence, profile and statistical weight

#### **Example**

```
*..+...1...+...2...+...3...+...4...+...5...+...6...+...7...+...
BEAM 3.5 -0.082425 -1.7 0.0 0.0 0.0 PROTON
```

- 3.5 GeV/c [WHAT(1)] proton beam [SDUM] with weight 1 [WHAT(6)]
- Gaussian momentum distribution: 0.082425 GeV/c FWHM [WHAT(2)]
- Gaussian angular distribution: 1.7 mrad FWHM [WHAT(3)]
- no beam width along x (point-like source) [WHAT(4)]
- no beam width along y (point-like source) [WHAT(5)]

## Beam definition - 2

Input card: BEAMPOS

 defines the coordinates of the centre of the beam spot (i.e., the point from which transport starts) and the beam direction

#### Example

```
*...+....1....+....2....+....3...+....4...+....5...+....6...+....7....+...
BEAMPOS 0.0 0.0 -0.1 0.0 0.0 0.0
```

- x-coordinate: 0.0 [WHAT(1)]
- y-coordinate: 0.0 [WHAT(2)]
- z-coordinate: -0.1 cm [WHAT(3)]
- direction cosine with respect to the x-axis: 0.0 [WHAT(4)]
- direction cosine with respect to the y-axis: 0.0 [WHAT(5)](WHAT(6) is not used!)
- > beam points in the positive z-direction starting at (0./0./-0.1)

### List of pre-defined FLUKA materials

BLCKHOLE 1 Blackhole or External Vacuum VACUUM 2 Vacuum or Internal Vacuum

| Name     | Index | Α         | Z   | Density   | Name Ir  | ndex | Α         | Z   | Density |
|----------|-------|-----------|-----|-----------|----------|------|-----------|-----|---------|
| HYDROGEN | N 3   | 1.00794   | 1.  | 0.0000837 | GOLD     | 15   | 196.96655 | 79. | 19.320  |
| HELIUM   | 4     | 4.002602  | 2.  | 0.000166  | MERCURY  | 16   | 200.59    | 80. | 13.546  |
| BERYLLIU | 5     | 9.012182  | 4.  | 1.848     | LEAD     | 17   | 207.2     | 82. | 11.350  |
| CARBON   | 6     | 12.0107   | 6.  | 2.000     | TANTALUM | 18   | 180.9479  | 73. | 16.654  |
| NITROGEN | 7     | 14.0067   | 7.  | 0.00117   | SODIUM   | 19   | 22.989770 | 11. | 0.971   |
| OXYGEN   | 8     | 15.9994   | 8.  | 0.00133   | ARGON    | 20   | 39.948    | 18. | 0.00166 |
| MAGNESIU | 9     | 24.3050   | 12. | 1.740     | CALCIUM  | 21   | 40.078    | 20. | 1.550   |
| ALUMINUM | 10    | 26.981538 | 13. | 2.699     | TIN      | 22   | 118.710   | 50. | 7.310   |
| IRON     | 11    | 55.845    | 26. | 7.874     | TUNGSTEN | 23   | 183.84    | 74. | 19.300  |
| COPPER   | 12    | 63.546    | 29. | 8.960     | TITANIUM | 24   | 47.867    | 22. | 4.540   |
| SILVER   | 13    | 107.8682  | 47. | 10.500    | NICKEL   | 25   | 58.6934   | 28. | 8.902   |
| SILICON  | 14    | 28.0855   | 14. | 2.329     |          |      |           |     |         |

Input card: ASSIGNMA

A (single-element or compound) material is assigned to each geometry region

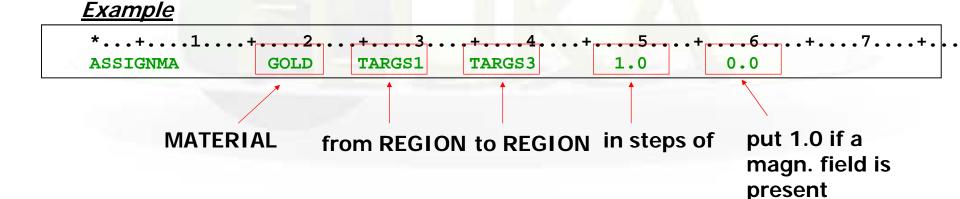

Input card: MATERIAL

Single-element material definition

Example

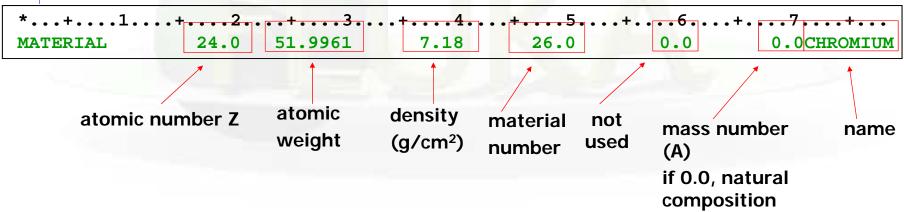

if input is name-based, better leave the material number = 0.0, <u>unless you</u> <u>overwrite a pre-defined material</u> (in that case put the original number)

if  $\rho$  < 0.01: gas at atmospheric pressure

Input card: COMPOUND

Compound material definition

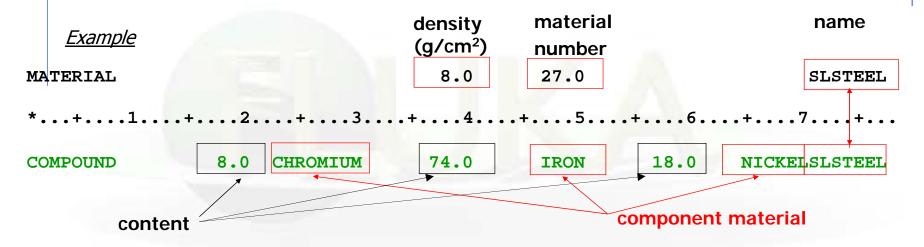

content > 0 component material number/name > 0 ATOM content

content < 0 component material number/name > 0 MASS content

content < 0 component material number/name < 0 VOLUME content

Names can be preceded by a minus sign!

# Materials & Media: Special cards

#### **MAT-PROP**

It allows to provide extra information about materials, e.g. gas pressure, effective density, average ionization potential

#### **STERNHEIme**

It allows to input Sternheimer density effect parameters

#### CORRFACT

It allows to change material density for dE/dx and nuclear processes on a region-by-region basis (used in connection with voxel geometries derived from a CT scan)

# Random number initialization and start of simulation

Input card: RANDOMIZ

```
*...+...1...+...2...+...3...+...4...+...5...+...6...+...7...+

RANDOMIZ

1.0123456789.
```

different values initialize independent random number sequences, allowing to run several jobs in parallel

## Input card: START

number of primaries

```
*...+...1....+...2...+...3....+....4....+....5....+....6....+....7....+

START 1000.0
```

## Input card: STOP

STOP

inserted at any point in a FLUKA input sequence before the START command, it interrupts input reading and de-activates all the following cards. No particle transport is performed. Useful in geometry debugging. After START, its presence is optional and has no effect.

# Physics settings

## Defaults - 1

Input card: **DEFAULTS** 

```
*..+...1...+...2...+...3...+...4...+...5...+...6...+....<del>7....+</del>

DEFAULTS

*..Head of the content of the content of the con
```

- CALORIME: calorimeter simulations
- EET/TRAN: Energy Transformer or transmutation calculations
- EM-CASCA: pure EM cascades
- ICARUS: studies related to the ICARUS experiment
- HADROTHE: hadrotherapy calculations
- NEUTRONS : pure low-energy neutron runs
- NEW-DEFA: reasonable minimal set of generic defaults
  - not needed (default of DEFAULTS) -
  - ∇ PRECISIO: precision simulations
- SHIELDIN: pure hadron shielding calculations

old: better to avoid them

# Defaults – 2: the case of NEW-DEFA (not needed)

\*..+...1...+...2...+...3...+...4...+...5...+...6...+...7...+

DEFAULTS

NEW-DEFA

- EMF on, with electron and photon transport thresholds to be set using the EMFCUT command
- Inelastic form factor corrections to Compton scattering activated (no need for EMFRAY)
- Low energy neutron transport on (no need for LOW-NEUT). The neutron high energy threshold is set at 20 MeV.
- Non analogue absorption for low energy neutrons with probability 0.95 for the thermal groups
- Particle transport threshold set at 10 MeV, except for neutrons (10<sup>-5</sup> eV), and (anti)neutrinos (0, but they are discarded by default)
- Multiple scattering threshold for secondary charged particles = 20 MeV (equal to that of the primary ones)
- Delta ray production on with threshold 1 MeV (see option DELTARAY)
- Restricted ionisation fluctuations on, for both hadrons/muons and EM particles (see option IONFLUCT)
- Heavy particle e+/e- pair production activated with full explicit production (with the minimum threshold =  $2m_e$ )
- Heavy particle bremsstrahlung activated with explicit photon production above 1 MeV
- Muon photonuclear interactions activated with explicit generation of secondaries

## Transport thresholds

Input card: PART-THR

- defines transport cut-offs for hadrons, muons and neutrinos
- the setting is done by particle type, overriding the current DEFAULTS
- for neutrons, a <20.0 MeV cut-off is internally translated into the corresponding group energy. On a region basis, the neutron cut-off can be increased by the LOW-BIAS card

*Note:* The particles are *not stopped*, but ranged out to rest in an approximate way (if the threshold is < 100 MeV).

Input card: **EMFCUT** 

• sets the energy thresholds for electron, positron and photon production in different materials, and electron, positron and photon transport cut-offs in selected regions.

Input card: **DELTARAY** 

 activates delta ray production by muons and charged hadrons and sets energy threshold for their production

# Physical processes

Input card: PHYSICS

Allows one to override the standard FLUKA defaults for some physics processes:

- activates coalescence (critical for calculation of residual nuclei)
- activates the new fragmentation model ("evaporation" of fragments up to A=24, critical for calculation of residual nuclei)
- activates electromagnetic dissociation of heavy ions
- activates charmed particle transport

. . .

Input card: PHOTONUC

- activates photo-nuclear interactions
- activates muon pair production by photons

# Low energy neutrons (E < 20.0 MeV)

Input card: LOW-NEUT

- activates low-energy neutron transport (on for many DEFAULTS)
- specifies characteristics of neutron library used
- requests point-wise cross sections (only available for a few elements, see manual)

#### Input card: LOW-MAT

- sets the correspondence between FLUKA materials and low-energy neutron cross-sections
- by default, the correspondence is established with the first material in the library having the name of the material. Therefore, the option is not needed in many cases.

## Induced radioactivity

#### Input card: RADDECAY

- requests simulation of decay of produced radioactive nuclides
- allows to modify biasing and transport thresholds (defined with other cards) for application to the transport of decay radiation

#### Input card: IRRPROFI

definition of an irradiation profile (irradiation times and intensities)

#### Input card: DCYTIMES

definition of decay (cooling) time in respect to the irradiation end

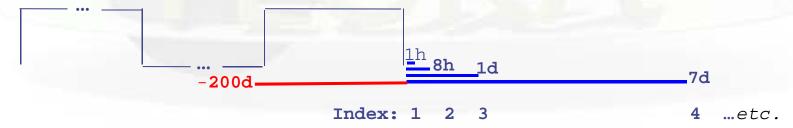

#### Input card: DCYSCORE

 associates scoring detectors (radio-nuclides, fluence, dose) with different cooling times

## Heavy ion interactions

Input card: HI-PROPE

- specifies the properties of a heavy ion beam
- in this case the beam energy (input card BEAM) is given in GeV/nmu (nuclear mass unit, i.e. 1/12 of the <sup>12</sup>C nucleus mass) (BEAM/SDUM=HEAVYION), except for <sup>2</sup>H, <sup>3</sup>H, <sup>3</sup>He, <sup>4</sup>He (BEAM/SDUM=4-HELIUM, etc.)

Input card: **EVENTYPE** 

 activates transport (if WHAT(3)=2.0) and interaction (if SDUM=DPMJET) of heavy recoils and ions

Note: Nucleus-nucleus interactions can be performed only if the event generator libraries are linked with the FLUKA executable (use Idpmqmd instead of Ifluka)

# FLUKA Preprocessor - 1

- FLUKA supports preprocessing defines like used e.g., in C or C++.
- This is a useful feature to keep many various setups and configurations in a single input file, allowing to activate one or the other when starting a run
- FLAIR also supports this feature and allows to run different configurations in an easy way
- Commands:

```
#define VARIABLE1
#undef VARIABLE2
#ifdef VARIABLE1
#elif VARIABLE2
#else
#endif
```

 In FLUKA up to 10 nesting of #if #else are supported (one usually doesn't need more)

# FLUKA Preprocessor - 2

#### **Example**

instead of commenting a #define user can give: #undef VARIABLE

```
#define LOWTHR
*#define HIGHTHR
#ifdef LOWTHR
* Limit everything to 100 keV
*...+...5...+...6....+...7....+...
          -0.0001
PART-THR
                    PROTON
                             AOMEGA+
#elif HIGHTHR
* Limit everything to 10 MeV
PART-THR
             -0.01
                     PROTON
                             AOMEGA+
#else
* Error: no threshold is defined
STOP
#endif
* Antineutrons to 50 MeV
             -0.05 ANEUTRON
PART-THR
* Neutrons to 1 keV (down to the group 206)
PART-THR -0.00001
                    NEUTRON
```

 Depending on which threshold is selected (LOWTHR or HIGHTRH) the respective PART-THR is used (except for neutrons and antineutrons)